## **ED IBD Registry Web Tool: What's New; What's Different FINAL v1.1 July2019**

## **Top Tips**

Because of the variety of browsers in use, it is better to select a choice from a drop down menu by mouse click rather than by cursor arrow and tab keys

Depending on browser in use, the text on the tabs may be less distinct than before. To revert to the previous text, whilst on the Web Tool login page, press the Ctrl and F5 buttons at the same time just once

If the page you are entering information on appears to 'stall', click once in a blank area of the page and then resume entering data

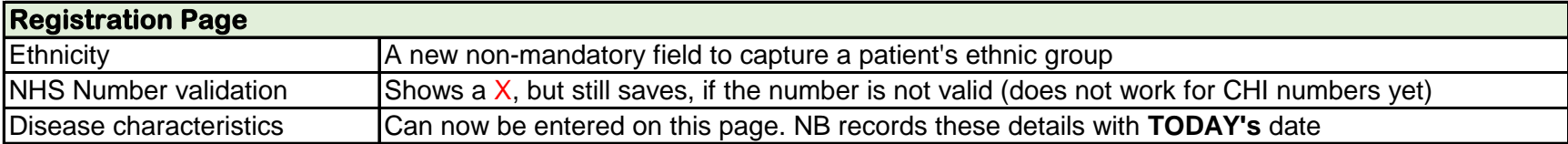

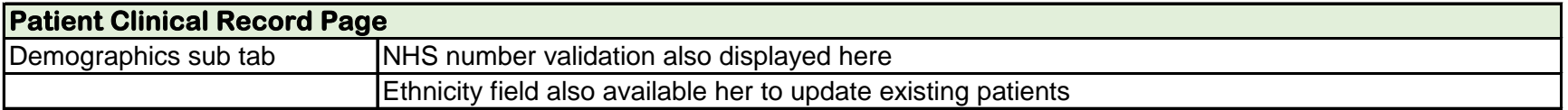

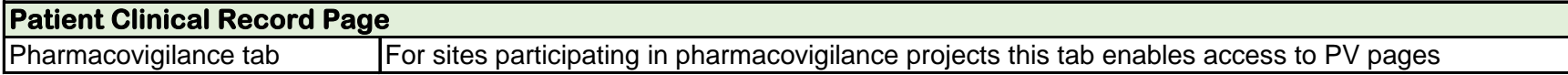

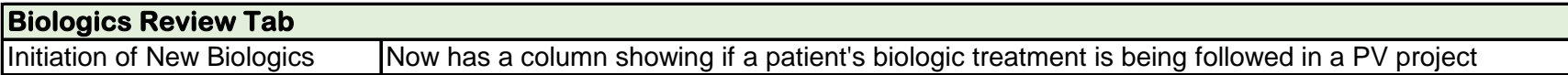

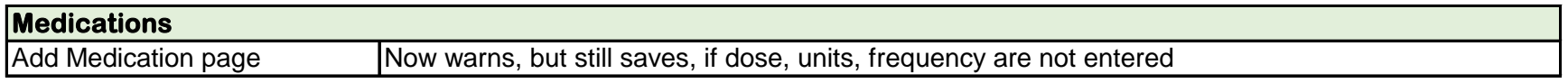

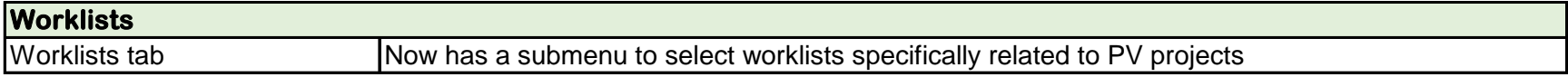